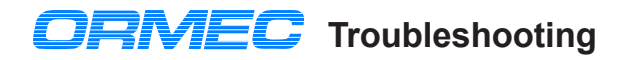

#### **MotionBASIC Ver 4.x & MotionDESK 3.x** *DR Windows 95 or NT application*

Using the direct mode window.

By pressing **three key's < Shift + Alt + Letter >**, a command will be automatically typed. Troubleshooting example key group are ... < Shift + Alt + F > ... for Fault status.

### **<Alt+Shift+F> Fault Status**

For troubleshooting a system, the most useful <Alt+Shift+ letter> is ... F ... for Fault status. The following example shows the fault status after a machine has experienced a product jam problem.

?USING"& 1st of & faulted. FAULT@:& AFAULT@:###

n **1st of 5 faulted**

**ALARM@:##";AXIS.FLT1@,AXIS.FAULT@,FAULT@,AFAULT@(AXIS.FLT1@),ALARM@(AXIS.FLT1@)**  $\boldsymbol{\Omega}$ 

The first line provides the ERROR code, error message, and the program line number where the error occurred. The second line prints the fault information.

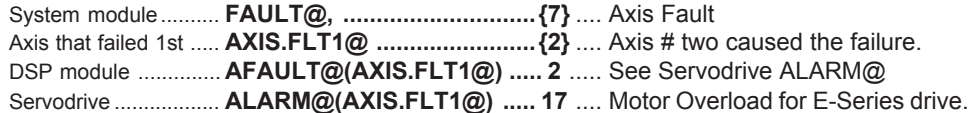

## **<Alt+Shift+C> Will attempt to clear faults. You must enter a MODE@ value #.**

AFAULT@=0:FAULT@=0:WAIT 300:MODE@=

*Available Modes:* **0=Disabled***, 1=Pacer,* **2=Standby***, 3=Output, 4=Velocity , 5=Position*

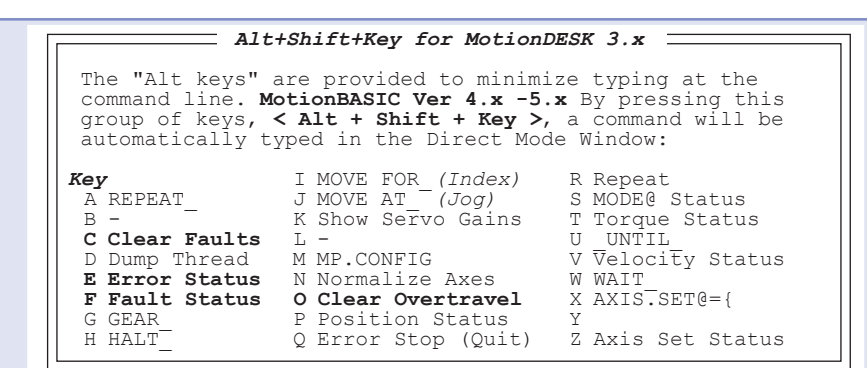

# **ORION Fault Codes for MotionBASIC 4.x**

#### **FAULT@ ..... Unit Fault Code. Set of current fault(s) with a motion controller.**

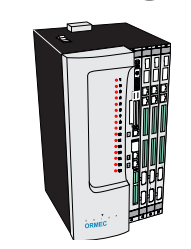

DSP Mo

- Code Fault Condition Code Fault Condition 1 ... RAM Checksum Error 7 ... Axis Fault occured
	- 2 ... Battery Failure 6 ... A B ... User Machine Fault
	-
- 
- 
- 5 ... DSP Axis Module Failure 11 .. Not used
- 6 ... E-Stop (or M-Stop) Input Open 12 .. Security Key Fault
- 
- 
- 
- 3 ... Not used 9 ... String Space Fault
- 4 ... Internal Error 10 .. MB Extension Fault
	-
	- - 13 .. DSP not Pentium Compatable

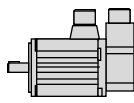

**AXIS.FLT1@ . First Servo in the System that Faulted.**

## **AFAULT@..... Axis Fault Code. Diagnostics determined at the DSP level.**

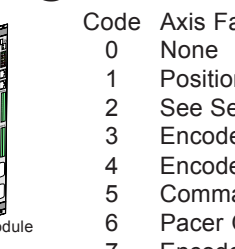

- Code Axis Fault Condition Code Axis Fault Condition
	- 8 MotionDATA Error
- n Error > Max 9 Hi Axis Loop Rate
- ervodrive ALARM@ 10 Hi Pacer Loop Rate
- er Ch-A Open 11 No MotionDATA
- er Ch-B Open 12 Command Buffer Overflow
- and Overspeed 101 Motion Segment Overspeed
	-
- Encoder Overspeed 901-999 are DSP Software Faults

#### **ALARM@.... Current servodrive alarm code.**

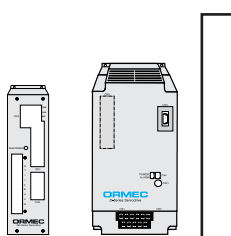

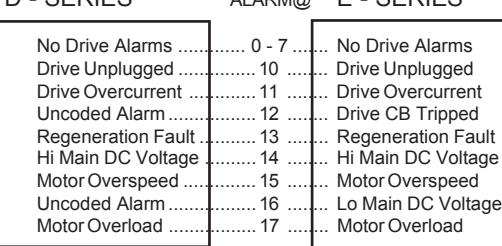

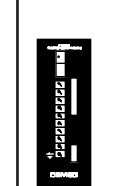

S - SERIES ALARM@ F - DRIVE

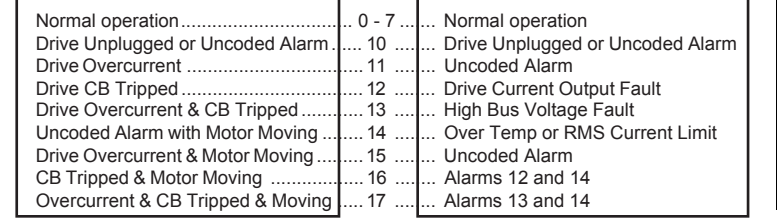

*AC Brushless* **ALARM**

**ON ON CN2 CN1**

BUS--

п o **B***<b><b>* 

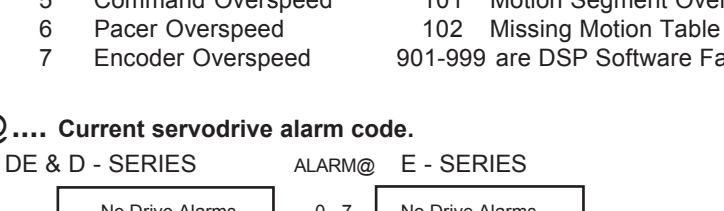

## **ORION ... System Module**

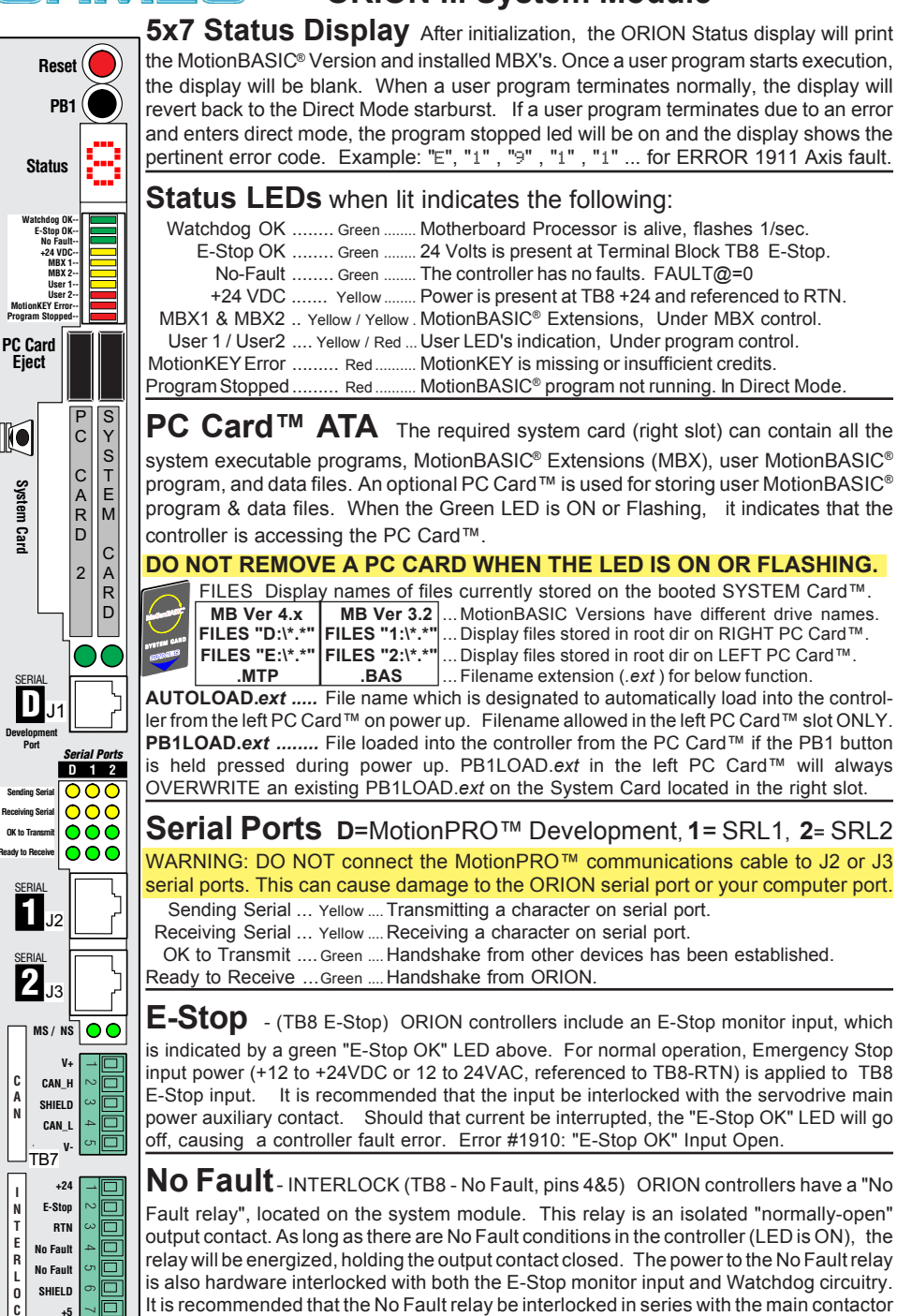

coil. To reenergize this relay after a fault, "E-Stop OK" and "No Fault" LED's must be ON. The "No Fault" LED is only an indicator and tells you the contact SHOULD be closed.

# QNAFL

# **ORION Quick Reference**

Reset located on the system module is a reboot, like a PC key combination <Ctrl><Alt><Del>. Used to restart the system instead of flipping the power switch. Avoid turning the power on and off frequently.

**PB1** - Push Button one can be used at power up (boot-up) in two ways:

**Inhibits** a MotionBASIC® program from running at boot-up.

**Load** a MotionBASIC® program. At power up, if PB1 is held in, the controller checks for one of the following program files in this order: PB1LOAD.*ext* on left slot PC Card first, System Card, right slot second. Filename extension (*.ext* ) for MotionBASIC Ver 4.0 is (**.MTP**) , MotionBASIC Ver 3.2 is (**.BAS**). PB1LOAD.*ext* on left PC Card will always OVERWRITE an existing PB1LOAD.*ext* on the System Card.

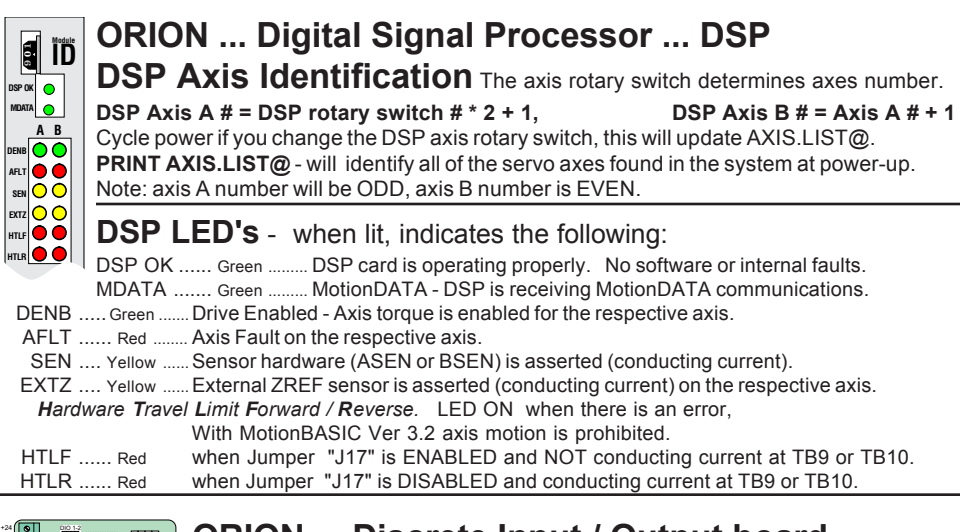

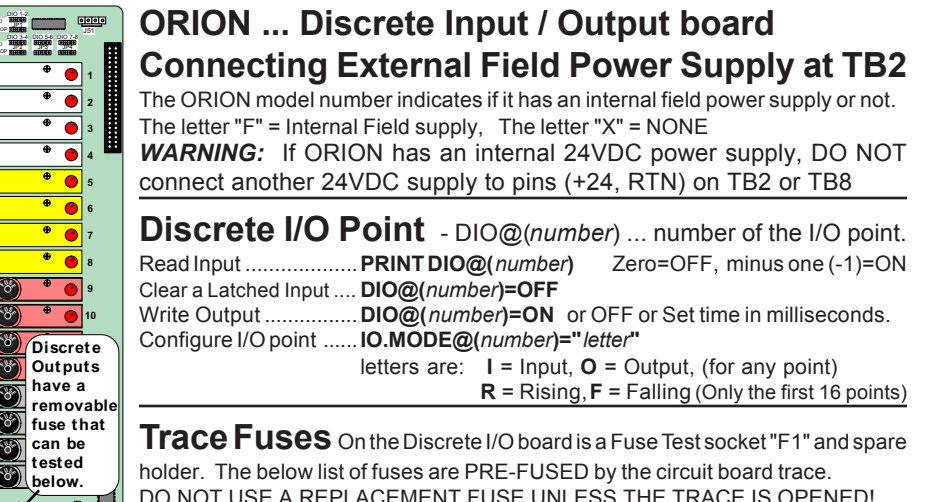

DO NOT USE A REPLACEMENT FUSE UNLESS THE TRACE IS OPENED! Discrete I/O board: ...."F2" .... Extended Input /Output , +5VDC power. System module trace fuses are located on the solder side (back) of board. System module: "F1" ...... +5 VDC test at Interlock TB8 pin 7(+5) and pin 8 (R5) System module: "F2" ...... E-Stop (12 to 24VAC)or(+12 to +24VDC) monitor voltage. System module: "F3" ....+24 VDC test at Interlock TB8 pin 1(+24) and pin 3 (RTN) The replacement fuse is Wickman 250V, 4Amps. Part # 19370-062K

 $\Box$ 

**R5**

**SERIAL 1** -**SERIAL 2**

**Ready to Re** 

**C A N**

**I N T E R L O C K TR<sub>8</sub>** 

**Eject**

**RMEG** 

**System Card**

System Card

 $\mathbb{R}$ 

**% %** -

\$% ESTOP \$% ESTOP

с 1.  $1+$ ٠ с 3.  $3+$ 4+ 4 с 5. 5+ ٧ 6+ 6. 7. 7+ ٧ 8+ 8. 9. " 10+ #  $11-$ -٠ с 13- $13+$  $14+$  $14$ с 15.  $15+$ 16+ ! с

٧  $+12$ RTN с

**%(**

**<sup>F</sup>US<sup>E</sup>**  $F$ 

**%)**

**%\***

RN4 RN6 **PUSE TEST<br>SOCKET<br>F1( .)** LED

**<sup>F</sup>US<sup>E</sup> <sup>F</sup>US<sup>E</sup>**

> -EIO POWER FUSE

**1 Fuse**